**SSN 2179-7374 ISSN 2179-7374 Ano 2015 - V.19 – N 0 . 03**

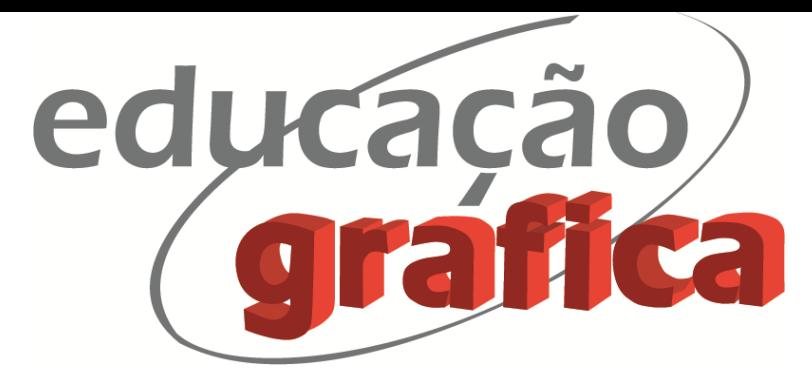

# **MODELAMENTO VIRTUAL, USINAGEM E PROTOTIPAGEM RÁPIDA: UMA EXPERIÊNCIA DIDÁTICO-PEDAGÓGICA PARA O DESENVOLVIMENTO DE PRODUTOS**

# *VIRTUAL MODELING, PROCESSING AND RAPID PROTOTYPING: AN EDUCATIONAL EXPERIENCE FOR PRODUCTS DEVELOPMENT*

**Samara Pereira Tedeschi<sup>1</sup> Tomas Guner Sniker<sup>2</sup> Wanda Aparecida Machado Hoffmann<sup>3</sup>**

# **Resumo**

As tecnologias CAD/CAM desenvolvidas para atender demandas das Engenharias estão sendo incorporados por designers para a criação de produtos. O SolidWorks é um *software* de automação e projeto mecânico que pode auxiliar no processo de Design, explorando suas potencialidades para o desenvolvimento de produtos. Nas disciplinas Modelos e Protótipos Digitais I e II, ministradas no curso de bacharelado em Design de Produto de uma Instituição de Ensino Superior, os alunos são estimulados de forma prático-pedagógica a desenvolver produtos e submetê-los ao processo de usinagem e prototipagem rápida, completando o processo do Design. Desta forma o aprendizado se torna mais interativo, uma vez que os alunos conseguem verificar a materialização dos seus próprios produtos.

**Palavras-chave:** design de Produto; modelamento; SolidWorks; usinagem; prototipagem rápida.

# **Abstract**

1

CAD / CAM technologies developed to meet the demands of engineering are being incorporated by designers to create products. SolidWorks is an automation software and mechanical design that can assist in the design process, exploring their potential for product development. In Models and Prototypes Digital I and II subjects, taught in bachelor degree in Product Design at the Universisy, students are encouraged in a practical and professional way to develop products and submit those to process machining and rapid prototyping, completing the process of design. Thus the learning becomes more interactive, since students can verify the materialization of their own products.

**Keywords**: Product Design, modeling; SolidWorks; machining; rapid prototyping.

<sup>1</sup> Doutoranda em Ciência, Tecnologia e Sociedade, Centro de Educação e Ciências Humanas – CECH – UFSCar; Professor adjunto FAAL, samarapdesign@gmail.com

<sup>2</sup> Doutorando em Design e Arquitetura, FAU-USP; Professor adjunto FAAL, tsniker@usp.br

<sup>3</sup> Professora Doutora, Centro de Educação e Ciências Humanas, CECH –UFSCar; wanda@ufscar.br

#### **1. Introdução**

Nos últimos anos, a sociedade global vem assistindo a um crescimento científico e tecnológico acelerado, em que são geradas diversas tecnologias com o propósito de facilitar as atividades humanas, contribuindo principalmente com a otimização do tempo.

Segundo Bonsiepe (1997) o design de produtos caracteriza-se como a atividade projetual responsável pela concepção de uma interface, de natureza tangível, entre tais estruturas tecnológicas, úteis ao bem estar, e os seres humanos. Tendo isto em vista, ocupa-se da determinação das características funcionais, estruturais e estético-formais de um produto para fabricação em série.

Para a prática do Design de produtos se faz necessário o uso de aparatos tecnológicos capazes de conciliar no processo de desenvolvimento diversos fatores como: características formais; aspectos materiais; testes de usabilidade, entre outros, no menor tempo possível. Hoje, tal interação entre Design e estes recursos ocorre de forma tão espontânea e natural que torna-se difícil notar cada uma de suas atualizações. A cada dia, novas tecnologias são inseridas no campo, fazendo com que aquelas que vigoravam anteriormente tornem-se rapidamente obsoletas, e outras se aprimorem e acabem por se transformar em novos recursos (PEREIRA; ALENCAR, 2010).

As tecnologias CAD (Computer Aided Design) ou projetos assistidos por computador têm contribuído de forma eficiente com o desenvolvimento de produtos, como o SolidWorks, que consiste em um software de automação e projeto mecânico geralmente utilizado nas Engenharias para o modelamento de peças.

No Brasil, o Projeto de Produto é tradicionalmente orientado de forma predominante pelas engenharias, muitas vezes tratando com descuido o papel desempenhado pelo design (ou melhor, aspectos do projeto que competem ao design). Entretanto, tanto o campo do design, quanto o da engenharia têm atribuições importantes para a inovação tecnológica: uma de transformar a ciência básica em tecnologia acessível por meio de dispositivos técnicos passíveis de serem fabricados industrialmente; outra de oferecer uma interface eficiente e eficaz entre o usuário e o dispositivo técnico.

O SolidWorks, enquanto software de Engenharias é capaz de auxiliar no modelamento de produtos por intermédio de comandos geométricos básicos bi e tridimensionalmente, garantindo a precisão do projeto, como demonstra a Figura 1. Todavia o Design tem a necessidade de evidenciar e diferenciar por meio de características estéticas, ergonômicas e funcionais, o que também é possível explorar neste software (ALENCAR, et. al, 2011, p.74).

Deste modo é possível projetar um produto atrativo que contemple e satisfaça tanto a percepção visual humana como a execução projetual de modelos ou protótipos virtuais, como mostra a Figura 2. O modelamento virtual realizado no software permite a visualização de propostas de produtos com grande proximidade da realidade sem que haja a imediata necessidade de confecção física do mesmo, além da possibilidade de realizar análises de materiais, forças, entre outros.

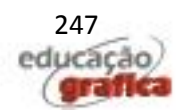

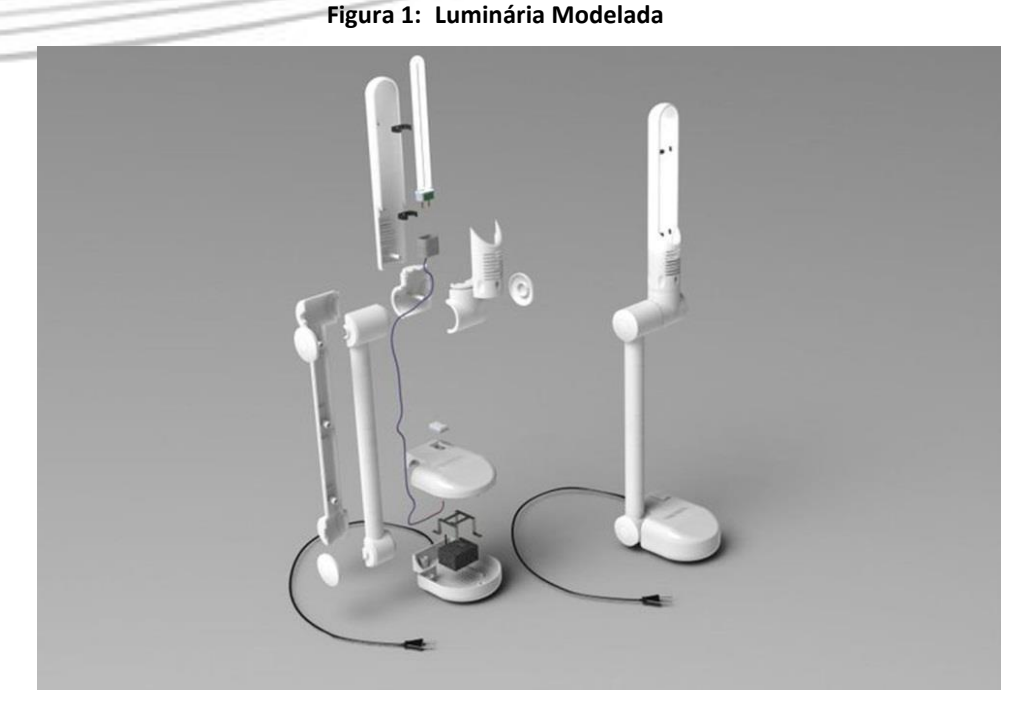

Fonte: Nascimento; Tedeschi (2015)

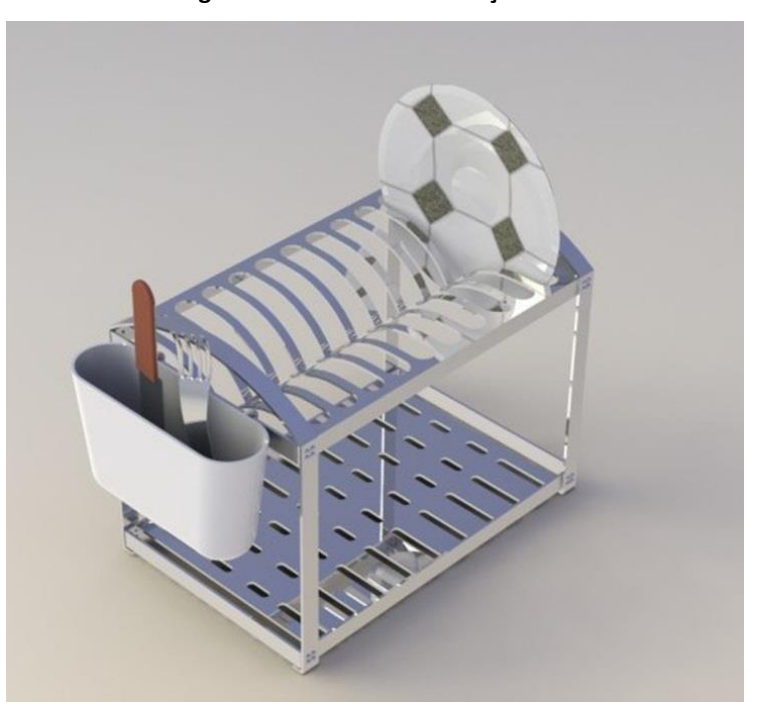

**Figura 2: Escorredor de Louças**

Fonte: Silva; Tedeschi (2015)

Na atividade projetual o passo seguinte, para testes, sempre que necessário é a confecção de um modelo ou protótipo físico, que pode ser associado a outra tecnologia conhecida como CAM (*Computer Aided Manufacturing*) ou manufatura assistida por

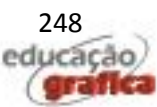

computador, que pode ser por meio da Usinagem CNC (Comando Numérico Computadorizado) ou da Prototipagem rápida. Porém a maioria dos softwares CAM é destinada aos processos de Usinagem CNC (COSTA; PEREIRA, 2006) e outra que vem crescendo nos últimos anos, para os equipamentos de Prototipagem Rápida.

A Usinagem CNC é um processo de confecção de produto que ocorre por remoção de material, que pode ser madeira, polímeros, aço, cerâmica, entre outros, por intermédio da ação das ferramentas; apresenta menor custo de produção e é realizado através de fresadoras, tornos, oxicorte, jato d´água, entre outros. Já a Prototipagem Rápida é um processo de adição de material (resinas, pós específicos, papel adesivo) com aplicação de laser, com menor desperdício e mais rápido, entretanto é um processo com maior custo de produção.

Contudo a combinação entre o modelamento virtual oferecido pelo software CAD SolidWorks e a Usinagem CNC ou Prototipagem rápida permite o acompanhamento do projeto, sendo possível identificar falhas projetuais e novas oportunidades para novos produtos, de acordo com a particularidade de cada processo, que envolve tempo de execução, custo e reaproveitamento de material.

Neste contexto, o objetivo deste artigo é mostrar como as disciplinas Modelos e Protótipos Digitais I e II contribuem para a formação dos alunos de Design de Produto, permitindo o raciocínio e percepção tridimensional através do modelamento no ambiente virtual, com a visualização de produtos antes mesmo de serem produzidos. E além desta etapa, através dos processos de Usinagem CNC e Prototipagem Rápida, promover o interesse e o senso crítico do aluno na verificação do produto, quando materializado.

Assim este artigo relata a experiência vivenciada nas disciplinas Modelos e Protótipos Digitais I e II em uma Instituição de Ensino Superior (IES) na cidade de Limeira/SP com os alunos do 6º e 7º semestres de Design de Produto por intermédio do desenvolvimento de tutoriais que contemplam o universo do Design no software SolidWorks e a confecção de protótipos por meio da Usinagem CNC.

### **2. Desenvolvimento**

As disciplinas Modelos e Protótipos Digitais I e II são ministradas respectivamente nos semestres 6º e 7º do curso de design de produtos e apresentam os seguintes objetivos:

- Apresentar a interface do software aos alunos;
- Desenvolver e realizar tutoriais que utilizem de recursos básicos, intermediários e avançados junto aos alunos que contemplem o universo do Design no software SolidWorks;
- Capacitar o aluno para o desenvolvimento de um produto, permitindo a criatividade e o raciocínio tridimensional no software de modelamento virtual para posterior confecção de modelos ou protótipos em acrílico através da usinagem CNC em uma fresadora MDX-650 Roland e prototipagem rápida, utilizando o termopolímero ABS (Acrilonitrila, Butadieno e Estireno) na impressora RepRap Prusa Mendel V2.

O presente artigo apresentará os resultados de uma análise do processo de apresentação destes tópicos aos alunos e dos resultados mais relevantes obtidos.

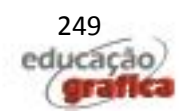

# **2.1. Método**

As revendas do software SolidWorks em seus cursos de treinamento e demais tutoriais encontrados na internet consistem no modelamento de objetos do universo das Engenharias, o que limita o usuário à manipulação de objetos mecânicos. Assim o software oferece três formas de trabalho: Partes (sólidos individuais); Montagem (permite a composição de produtos através da união de sólidos individuais); Desenho (desenho técnico) (Alencar, et. al, 2010); além da Renderização.

O SolidWorks permite o modelamento de objetos pertencentes ao universo do Design com o uso de ferramentas e recursos básicos, intermediários e avançados, todavia que proporcionam ao profissional um trabalho com liberdade criativa e precisão nas dimensões, permitindo sua confecção física através da usinagem CNC ou da prototipagem rápida posteriormente caso seja necessário.

Os tutoriais desenvolvidos na disciplina Modelos e Protótipos Digitais I e II na IES têm início com o uso de ferramentas simples, despertando o raciocínio tridimensional dos usuários, para posterior criação de seus próprios produtos utilizando o conteúdo apreendido em aula, como ilustra a Figura 3.

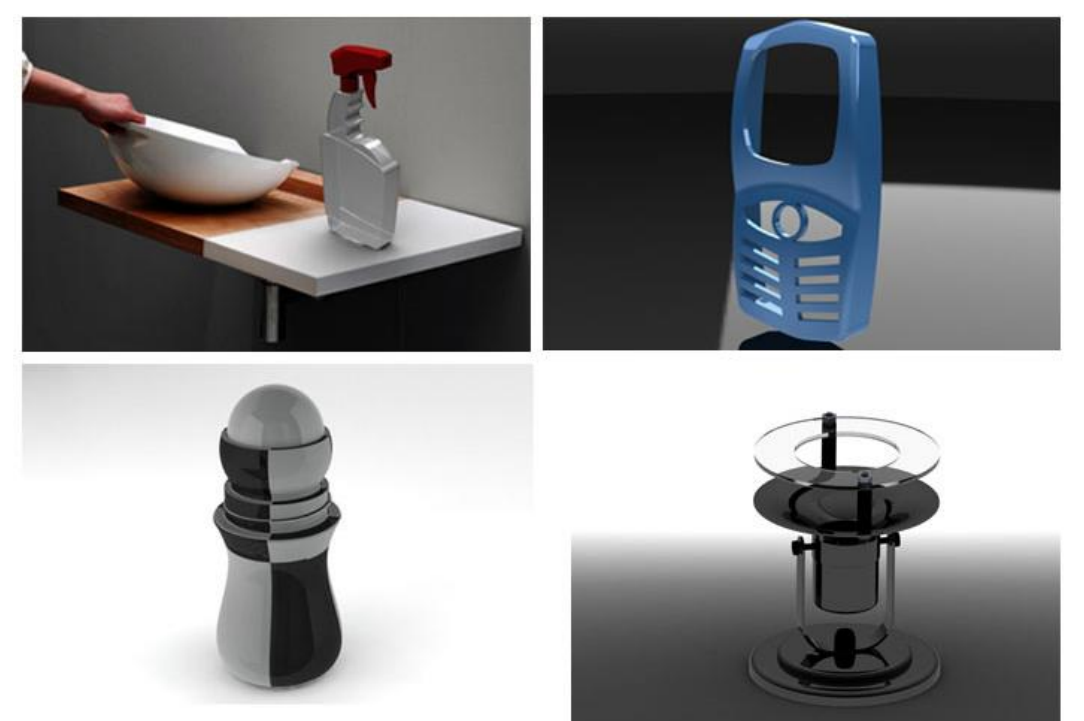

**Figura 3: Modelamento de produtos**

Fonte: Tedeschi et al. (2015)

O material encontrado atualmente, tanto em apostilas das revendas do software, bem como em alguns livros, conta com exercícios restritos ao modelamento de peças mecânicas pertencentes ao universo das Engenharias (ALENCAR; PEREIRA, 2006).

A interface do SolidWorks é muito parecida com a de outros softwares de

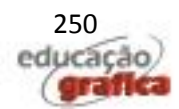

modelamento tridimensional, contendo uma Área de trabalho, ferramentas 2D para criação de esboços, recursos 3D para projetar ou remover volume nos sólidos, entre outros. E está dividida em três formas de trabalho: *Part* (Parte: modelamento de peças individuais); *Assembly* (Montagem: realiza a composição das partes modeladas e também modela); *Drawing* (Desenho técnico), além da Renderização e outras ferramentas que de acordo com o foco da disciplina não serão abordadas neste artigo.

Primeiramente, os alunos modelam tutoriais que vão de mobiliários a utensílios domésticos apresentados em sala de aula, onde assimilam os comandos 2D e 3D que o software oferece para a familiarização com a interface e seus recursos a partir de desenhos técnicos fornecidos em aula e acompanhamento do professor. Na sequência, exercitam a criatividade, propondo um novo produto. Nesta fase, os alunos aplicam os conhecimentos apreendidos por meio dos tutoriais e desenvolvem o próprio raciocínio tridimensional, conferindo dimensões aliadas à ergonomia, funcionalidade e estética.

O processo de desenvolvimento de produtos de Design na disciplina de Modelos e Protótipos Digitais I e II se dá desde o processo de criação de sketches em papel, aperfeiçoamento de modelagem de três alternativas para o produto em questão e a escolha de uma alternativa e seu detalhamento. A alternativa escolhida é aperfeiçoada no software SolidWorks (Figura 4) e convertida para a extensão de estereolitografia (.stl), que conforme Souza et. al (2002) consiste em transformar o objeto em um conjunto de faces triangulares que definem o objeto de forma tridimensional.

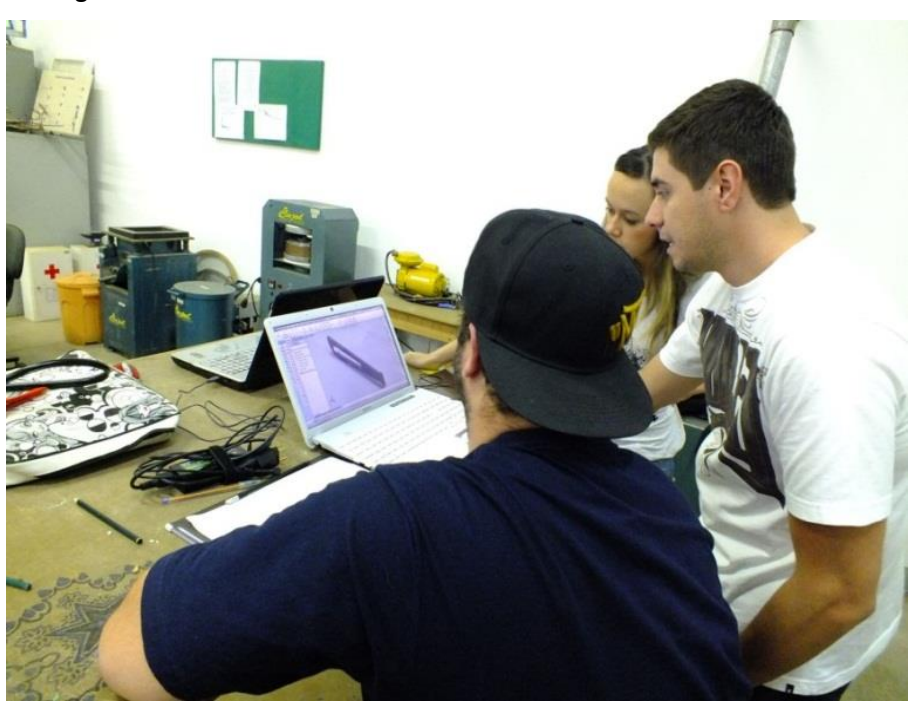

**Figura 4: Alunos do 6º Semestre Realizando a Modelamento Virtual**

Fonte: Elaborado pelos autores, com base nas aulas ministradas.

No processo de Usinagem, o arquivo na extensão .**stl** é importado para o software CAM ArtCAM (Figura 5) e posteriormente usinada pela fresadora MDX-650 Roland, capaz de usinar acrílicos, madeiras, resinas, alumínio, latão, ferro e aço.

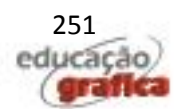

Atualmente existem equipamentos com tecnologias mais sofisticadas que poderiam ser utilizados, entretanto este é o equipamento disponível na Instituição.

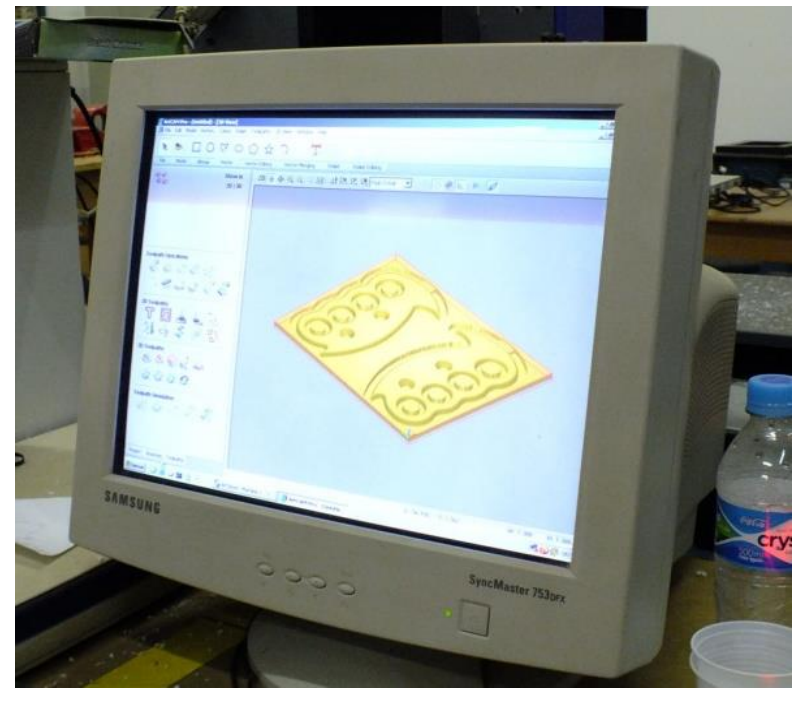

**Figura 5: Modelamento no Software ArtCam Preparando para a Usinagem**

Fonte: Elaborado pelos autores, com base nas aulas ministradas.

Para esta experiência foi utilizado acrílico transparente de 7 mm de espessura para a usinagem dos objetos. Ao final do processo de usinagem os alunos extraem a peça da placa de acrílico transparente de 7 mm na qual foi confeccionada e lhe conferem o acabamento necessário através de lixamento com lixas d´água para a retirada de rebarbas (Figura 6) e realizam a finalização, obtendo o protótipo físico, como mostra a figura 7.

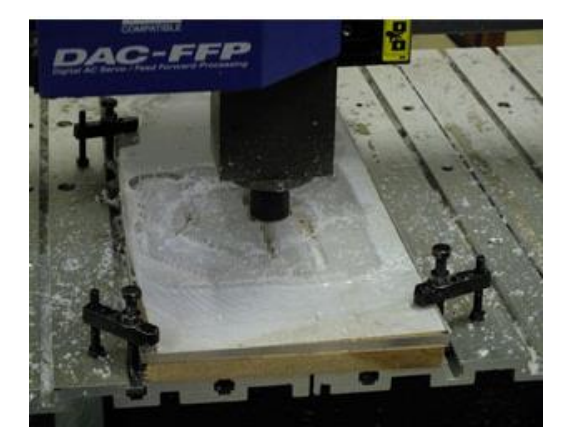

**Figura 6: Usinagem CNC (à Esquerda) e Alunos Extraindo as Peças Usinadas (à Direita)**

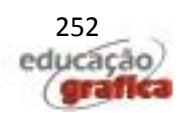

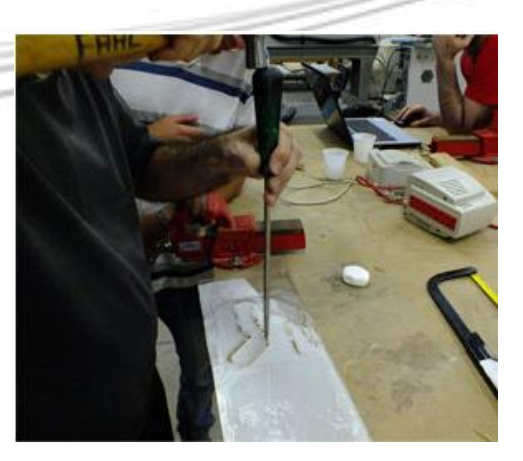

Fonte: Elaborado pelos autores, com base nas aulas ministradas.

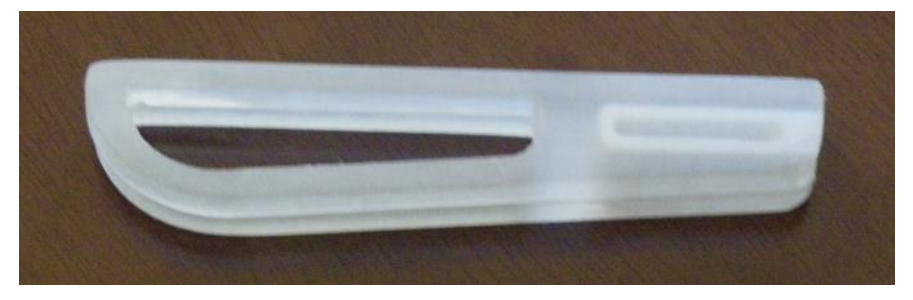

**Figura 7: Cutelaria**

Fonte: Costa; Laveli (2015)

No processo de prototipagem rápida, o arquivo convertido em .stl é acompanhado pelo software *Repetier Host* (Figura 8), que faz o reconhecimento do objeto e a leitura em camadas para permitir a deposição de ABS fundido através do bico injetor da RepRap Prusa Mendel V2 sobre a plataforma (Figuras 9 e 10).

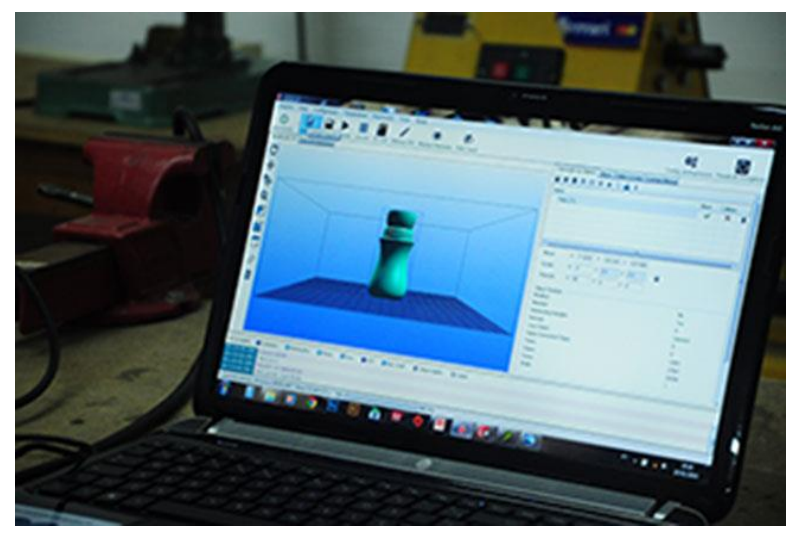

**Figura 8: Modelamento no software Repetier Host preparando para a prototipagem**

Fonte: Silva (2015)

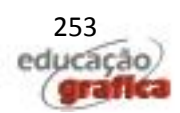

Ambos os processos permitem ao aluno o reconhecimento do processo de produção de um modelo ou protótipo, contemplando desde o processo de criação à confecção de seu produto físico, estimulando-o a identificação de possíveis falhas e/ou melhorias para posteriores criações. Assim eles são capazes de identificar qual o processo mais eficiente de acordo com sua demanda, agilizando na confecção de protótipos.

**Figura 9: Bico Injetor de ABS Fundido e (à Direita**)

Fonte: Silva (2015)

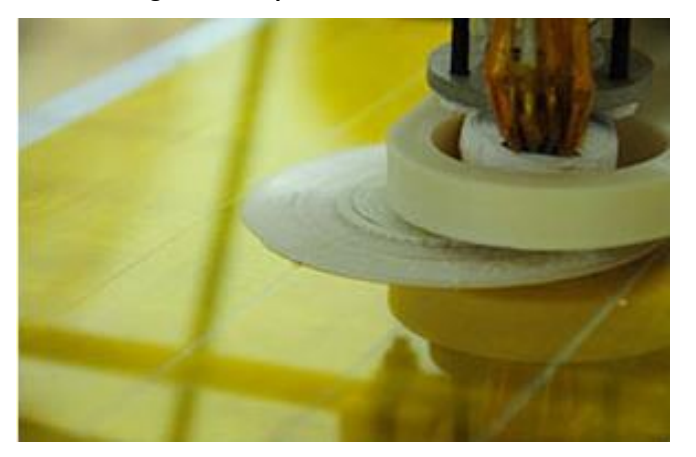

#### **Figura 10: Impressão de Camadas**

Fonte: Silva (2015)

## **3. Resultados**

Com a possibilidade de criar seus próprios produtos, os alunos compreendem o desafio de traduzir os sketches à mão para o software, levando em consideração o grau de complexidade a que se propuseram durante exercícios em sala de aula.

O reconhecimento da interface do software, seus recursos e a prática de tutoriais proporciona aos alunos desenvolvem a capacidade de modelar produtos, exercitando o raciocínio e a percepção tridimensional no ambiente virtual. Tal experiência permite que o aluno experimente dimensões, materiais por meio da

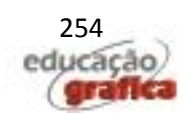

renderização para uma melhor visualização do produto.

E com a possibilidade de confeccionar estes produtos por Usinagem CNC e por Prototipagem Rápida (Figura 10) faz com que o aluno desenvolva o senso crítico em relação às características que conferiu ao seu produto e seus impactos, tendo em mente que pode retornar ao software para corrigir possíveis falhas, aperfeiçoando o produto.

A experiência de modelar virtualmente os produtos tem capacitado os alunos da instituição, possibilitando a sua inserção no mercado com o diferencial do conhecimento de modelagem através do SolidWorks e confecção de protótipos.

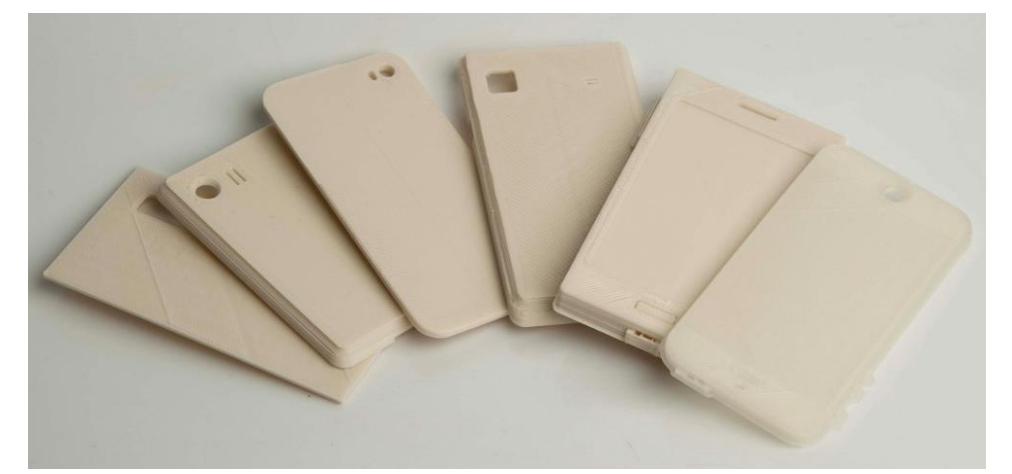

**Figura 11: Aparelhos Celulares: Produto Desenvolvido**

Fonte: Silva et al (2015)

## **4. Considerações Finais**

Os softwares CAD, os quais possibilitam o modelamento e o estudo de produtos antes da produção foram criados para atender às necessidades das Engenharias, que trata de aspectos mecânicos, elétricos e eletrônicos, entretanto o Design, enquanto atividade projetual carece de tais ferramentas que tratem da interface material dos produtos. Alguns softwares voltados ao universo do Design não dispõem de precisão quanto às dimensões, tratando somente de aspectos relativos à forma, fazendo uso de recursos de renderização. Porém o design de produtos não consiste somente em questões estéticas, mas também de aspectos funcionais para o uso e produção.

O modelamento no SolidWorks, assim como em outros softwares CAD permite desenvolver o raciocínio tridimensional quanto à percepção dos objetos que estão ao seu redor e aos que se pretende criar. Neste sentido, de acordo com Alencar et. al (2011) a dificuldade do projetista ocorre a partir do modelamento de objetos do seu repertório, o qual já é conhecido visualmente ou por sinestesia.

Neste software é possível criar a partir de um sólido, reproduzir seu desenho técnico, além de aplicar materiais e possibilitar a renderização, conferindo ao produto caráter mais realístico. Entretanto, os modelos virtuais são capazes apenas de representar a possibilidade de produto, que podem receber indiscriminadamente dimensões e materiais com aplicações equivocadas, caso não seja feito estudos de resistência e forças e o usuário não tenha experiência quanto ao seu uso.

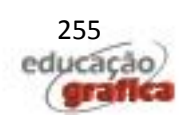

Assim a usinagem CNC e/ou a Prototipagem rápida vêm somar por intermédio do sistema CAM, que permite o contato físico e a manipulação real do produto em forma de protótipo, modelo ou *mockup*, o que desperta maior interesse dos alunos e o senso crítico quanto à forma e dimensões projetadas.

O desafio de criar seu próprio objeto e confeccioná-lo por meio do software SolidWorks, da usinagem CNC e da Prototipagem rápida estimula o interesse quanto ao aprendizado devido à sequência projetual que é traçada, desenvolvendo a percepção no ambiente virtual, relacionando-a diretamente com a representação física. Assim o aluno é estimulado a desenvolver a capacidade projetual e o raciocínio tridimensional, tendo a oportunidade de confeccionar seu próprio produto, além de conhecer um dos processos que podem oferecer oportunidades no mercado de trabalho.

#### **Referências**

ALENCAR, Francisco de; PEREIRA, Samara. **O software SolidWorks: uma proposta de material didático para desenvolvimento de produtos na área de Design**. In: 7º. Congresso Brasileiro de pesquisa e desenvolvimento em Design. Curitiba, 2006.

ALENCAR, Francisco de; PEREIRA, Samara. **SolidWorks software: one proposal of didactic material for product development in the Design area**. In: First International Conference on Integration of Design, Engineering and Management for innovation IDEMI09, Porto, Portugal, 2009.

ALENCAR, Francisco de; BARBOSA, Ricardo Tiradentes; PEREIRA, Samara. **SolidWorks: uma abordagem pedagógica para o Design**. In: Ensaios em design, arte, ciência e tecnologia. 1ª. edição. Canal 6 Editora. Bauru, 2010.p. 70 a 78.

BONSIEPE, G. **Design: do material ao digital**. Trad. Cláudio Dutra. Florianópolis: FIESC/IEL, 1997.

COSTA, Dalberto Dias da; PEREIRA, Athos Gleber. **Desenvolvimento e avaliação de uma tecnologia de baixo custo para programação CNC em pequenas empresas**. Revista Produção, v. 16, n. 1, p. 048-063, 2006. Disponível em: http:// www.scielo.br/scielo.php?script=sci\_arttext&pid=S0103-65132006000100005. Acesso em: 05 set. 2014.

COSTA, Taine Samaria da; LAVELI, André Sandalo. **Cutelaria**. Trabalho orientado e apresentado como requisito parcial para aprovação na disciplina Modelos e Protótipos Digitais II, Curso de Design de Produto, Faculdade de Administração e Artes de Limeira, 2015.

MENEZES, Marizilda dos Santos. Rem: Revista Escola de Minas. **GRIOT.** Sistema CAD inteligente para design de calçados. 2001. Disponível em: http:// http://www.scielo.br/scielo.php?script=sci\_arttext&pid=S0370- 44672001000100005&lng=en&nrm=iso. Acesso em: 02 ago. 2014

NASCIMENTO, Gesner; TEDESCHI, Samara. **Modelamento virtual de luminária**. Trabalho orientado e apresentado como requisito parcial para aprovação na disciplina Modelos e Protótipos Digitais II, Curso de Design de Produto, Faculdade de Administração e Artes de Limeira, 2015.

PEREIRA, Samara; ALENCAR, Francisco de. **Arion: aparelho celular para idosos**. In 5º. Congresso Internacional de Pesquisa e Desenvolvimento em Design. Bauru, 2009.

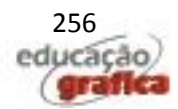

SILVA, Joelson Constantino da; TEDESCHI, Samara. **Modelamento virtual de escorredor de louças**. Trabalho orientado e apresentado como requisito parcial para aprovação na disciplina Modelos e Protótipos Digitais II, Curso de Design de Produto, Faculdade de Administração e Artes de Limeira, 2015.

SILVA, Hugo Fagundes da. Processos de prototipagem rápida na disciplina de Modelos e Protótipos Digitais II, 2015

SILVA et al., Impressão de aparelhos celulares na disciplina de Modelos e Protótipos Digitais II, 2015

SOUZA, Mauren Abreu; PEDRINI, Hélio; COSTA, Júlio César; CENTENO, Tania Mezzadri. **Modelagem Tridimensional de Dados Tomográficos utilizando Prototipagem Rápida**. In: Anais do XVIII Congresso Brasileiro em Engenharia Biomédica 2002, v. 1. p. 311-316, São José dos Campos, 2002. Disponível em:

<http://www.pessoal.utfpr.edu.br/mezzadri/Papers\_files/CBEB02.pdf>. Acesso em:

TEDESCHI, Samara, et al. **Modelamento digital de produtos**. Trabalhos orientados e apresentados como requisito parcial para aprovação na disciplina Modelos e Protótipos Digitais II, Curso de Design de Produto, Faculdade de Administração e Artes de Limeira, 2015.

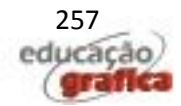